## **Поступление товаров на склад**

В случае, если мы торгуем не собственной продукцией, товары на склад приходуются документом «Поступление товаров» (меню «документы -закупки»).

В поле «поставщик» может быть выбран только партнер, имеющий вид контрагента

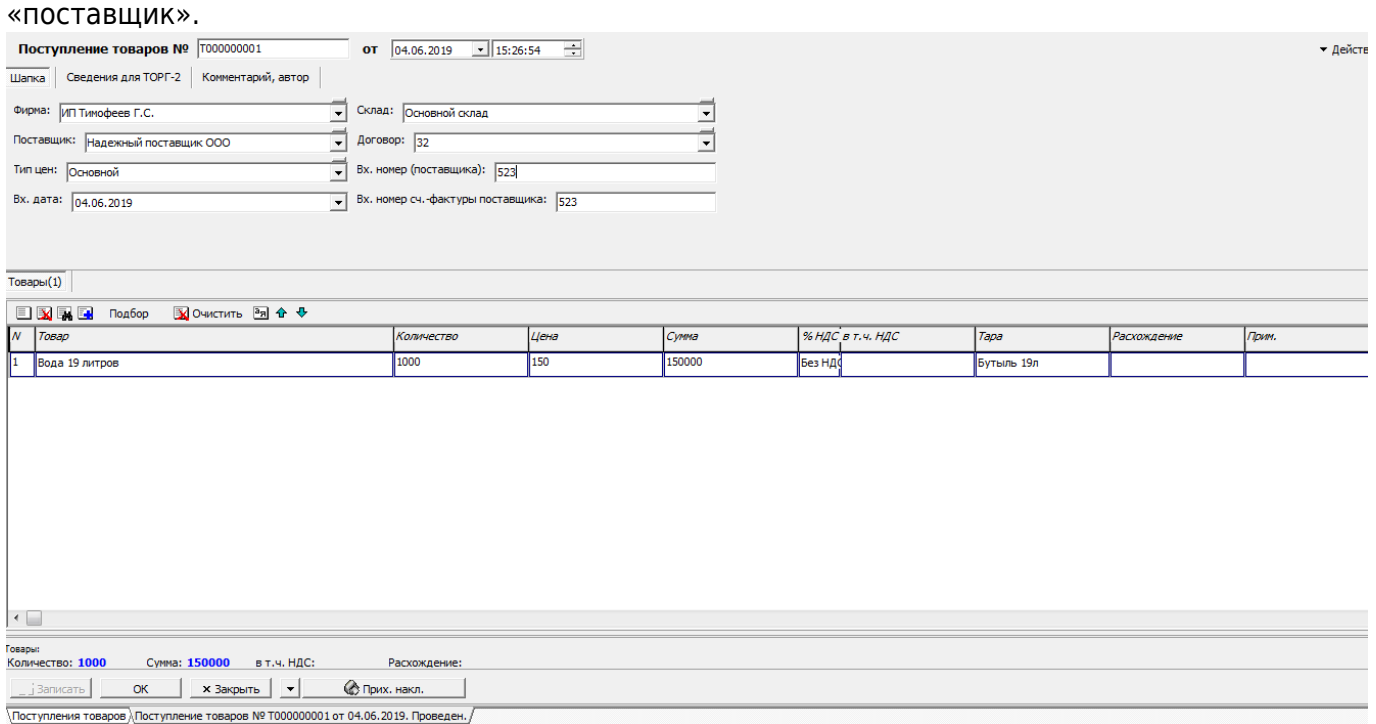

Порядок заполнения документа в целом очевиден, но есть некоторые нюансы использования. Во-первых, играет роль время документа. При одинаковой дате поступление должно иметь более раннее время, чем реализация.

Во-вторых, на практике нередко возникает ситуация приема заказов на завтра под ожидаемую завтрашнюю поставку. Чтобы можно было проводить документы продаж, следует еще до поставки внести завтрашним днем документ поступления, а после фактического прихода товаров дозаполнить или скорректировать данные.

Примечание. Поле «расхождение» может использоваться для печати формы «ТОРГ-2».

Документ фиксирует появление задолженности перед поставщиком (уменьшение долга поставщика) и увеличивает остатки товаров в количественном и суммовом выражении.

Движения по регистрам

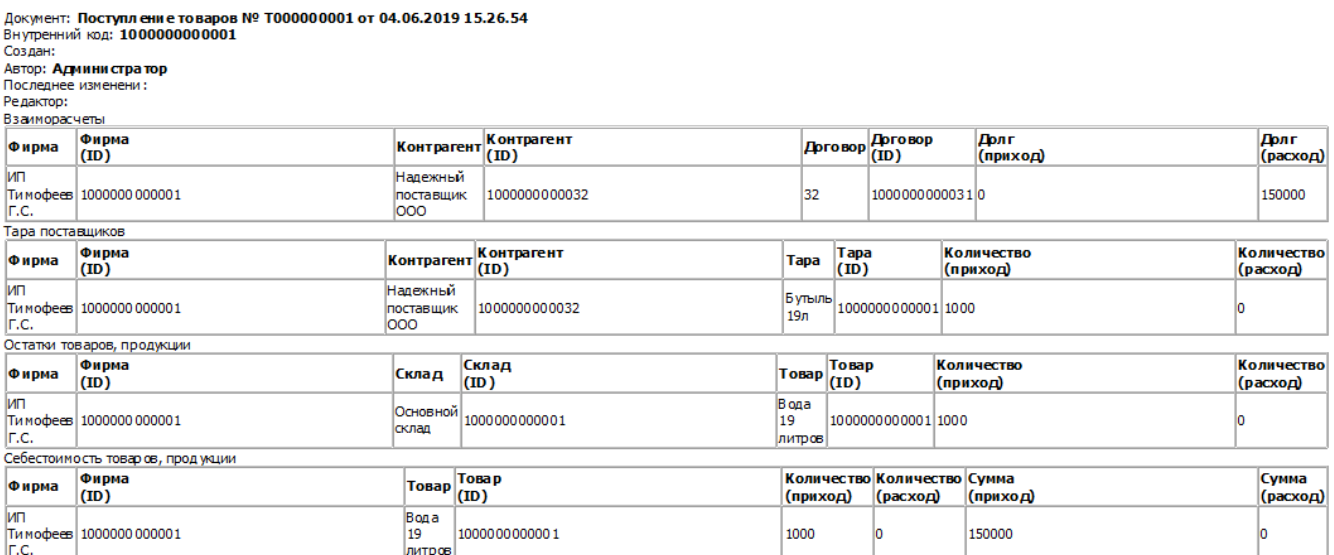

## **Учет тары поставщиков**

Помимо вышеуказанных движений документ отмечает задолженность по таре перед поставщиком (эта задолженность будет списана документом «возврат тары поставщику»). НЕ НАДО создавать дополнительных строк тары в поступлении, она фиксируется в столбце «тара» автоматически по данным из справочника товаров (для товаров в оборотной таре).

[раздел "склад"](https://www.vodasoft.ru/wiki/doku.php?id=%D1%81%D0%BA%D0%BB%D0%B0%D0%B4)

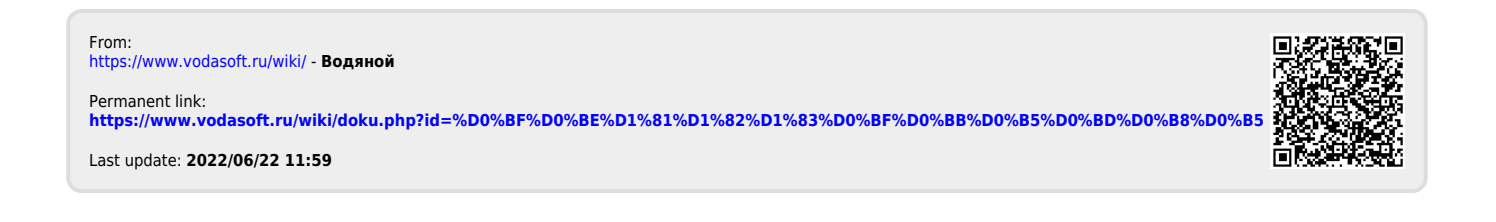